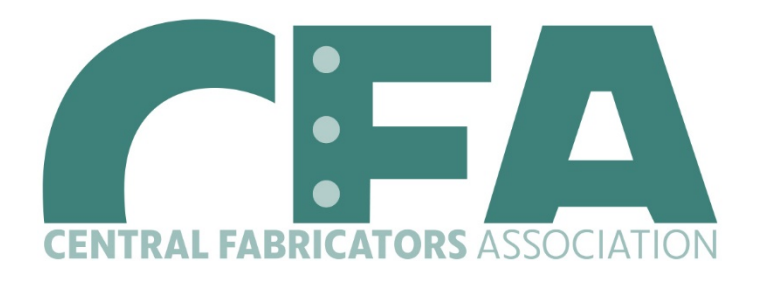

## **Your Event Registrations Just Got Easier!!**

We are launching a new event registration system and online database called Wild Apricot. Here are a few quick and easy steps to get you started:

First time login:

- 1. Click on the link [here:](https://www.centralfabricators.org/)
- 2. In the Top Right Corner of the Website click the icon above the words "Members / Sponsor Login"
- 3. Enter your user name: **(Your user name is the email address where you received this message)**.
- 4. Click "Forgot Password"
- 5. Enter your email address and the verification code in the box
- 6. Wild Apricot will send you a link to create your new password.
- 7. Click on the link in the email and enter your new password.
- 8. Login to view and register for our events!

Here's how you register for upcoming events:

- 1. Click the register button on the Upcoming Events page.
- 2. Verify the event and click "Next" at the bottom right of the screen.
- 3. Click on the registration level that applies Click "Next"
- 4. Verify contact information Then click "Next"

Registering a Guest:

- 1. If registering a Guest After you verify your contact information in step 4 Click "Add Guest" at the bottom left
- 2. Complete all of their contact information (including email please!) in the form provided Then click "Done".

## **Ready to go? [Click here for our events page](https://www.centralfabricators.org/events)**

Once you complete the registration, you will receive an email confirmation of registration.

Please do not hesitate to contact us if you have any questions.

## **CFA Office**

Email: [info@centralfabricators.org](mailto:info@centralfabricators.org) Phone: (616) 301-3570